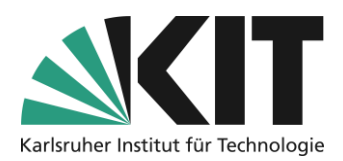

# <span id="page-0-0"></span>**Uploading and structuring materials**

The easiest, and probably most common, way to structure a course room or material distribution is done via folders. The folders represent the framework for the thematic sorting of materials.

#### **Overview**

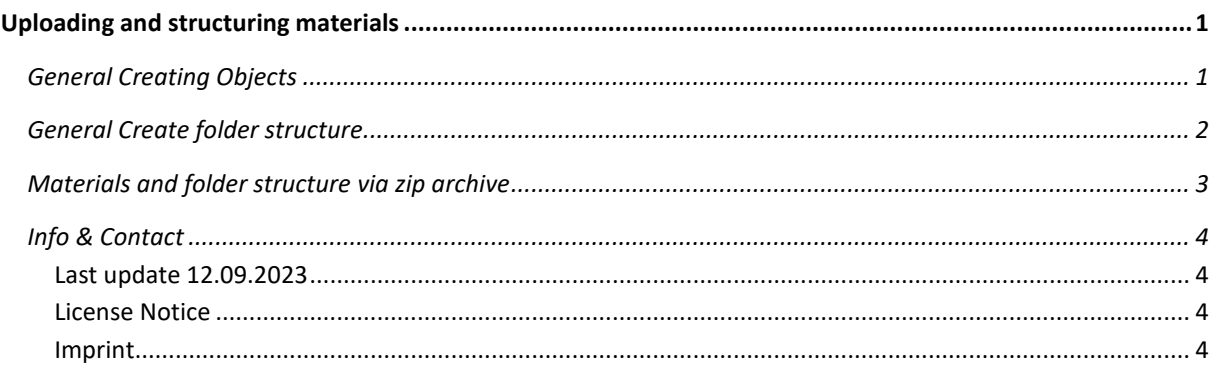

Important information is marked in yellow. Additional information is marked in blue.

## <span id="page-0-1"></span>**General Creating Objects**

In general, all elements in ILIAS, such as folders, files, but also forums or learning modules, are referred to as objects. This means that an ILIAS course room is composed of corresponding objects, depending on the desired task.

Click on the "Add new object" button to start this process. The following drop-down menu opens, in which the objects are divided into different categories based on their different functions, such as organization or communication. *Figure 1 Button: "Add New Item"*

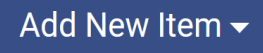

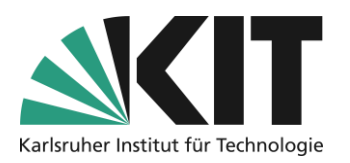

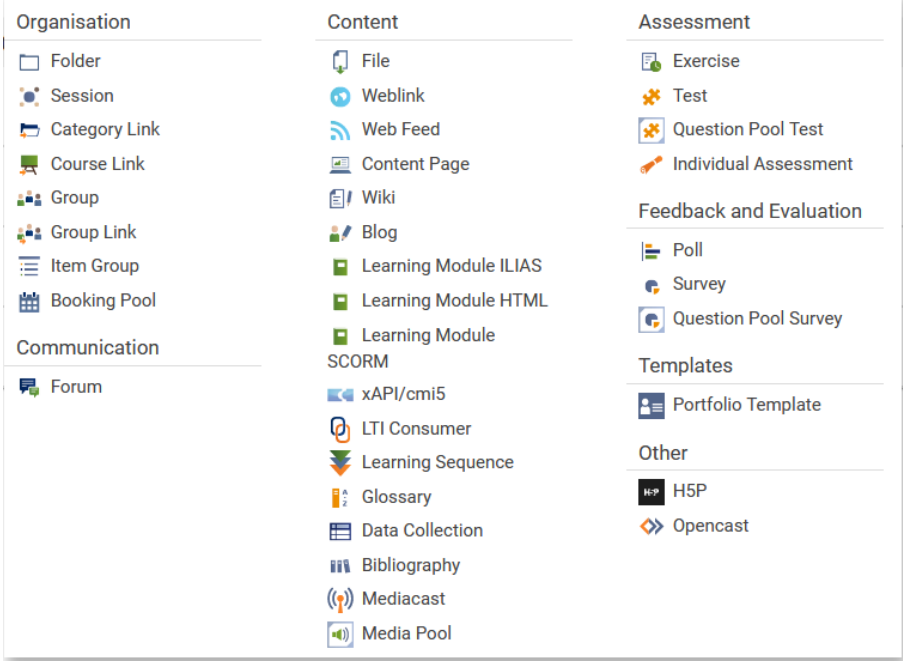

*Figure 2 Selection menu of ILIAS objects*

## <span id="page-1-0"></span>**General Create folder structure**

To set up a folder structure (see the following example), select the folder object as often as you need folders and name them accordingly.

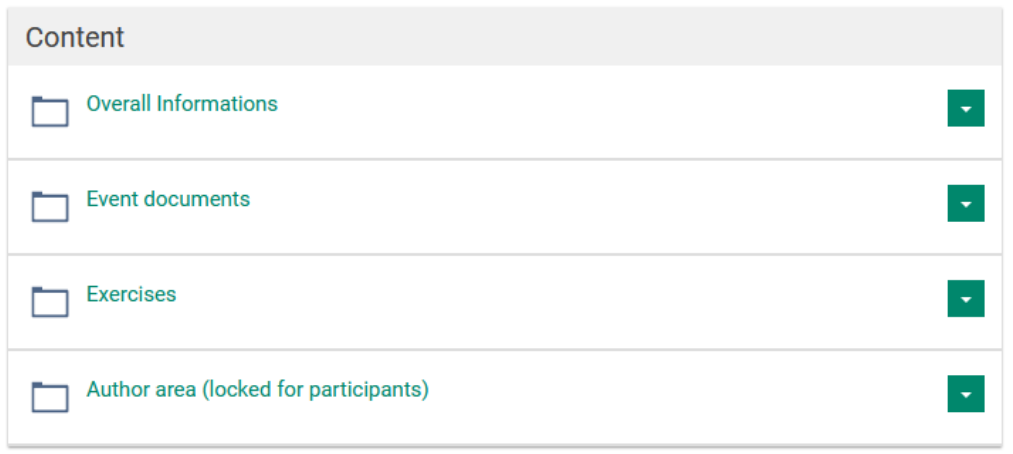

*Figure 3 Materials Organized in Folder Structure*

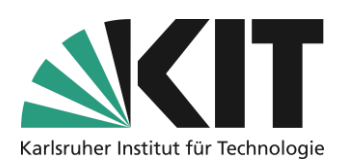

Within these systematic folders, corresponding materials, such as files, can now be stored. To do this, select the File object with which the corresponding file will be uploaded. You can either drag the corresponding file directly into the dashed area or select the Search function for selection from the computer. It is possible to download multiple files at the same time. upload (see right). To do this, first drag all files that are to be placed in the "General Course Information" folder, for example, into the dashed area and then select the "Upload file" option.

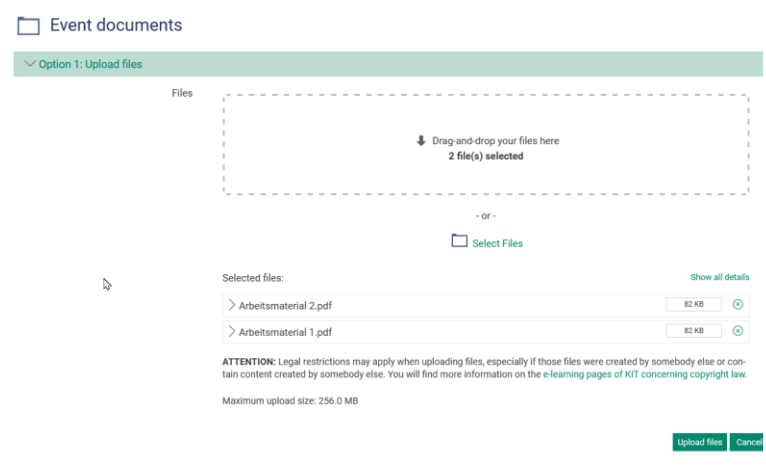

*Figure 4 File upload in Event Documents*

### <span id="page-2-0"></span>**Materials and folder structure via zip archive**

The "File" object automatically detects when a zip archive is to be uploaded and offers two important options. These are:

- 1. Unzip
- 2. Adopt the folder structure of the archive

Selected files:

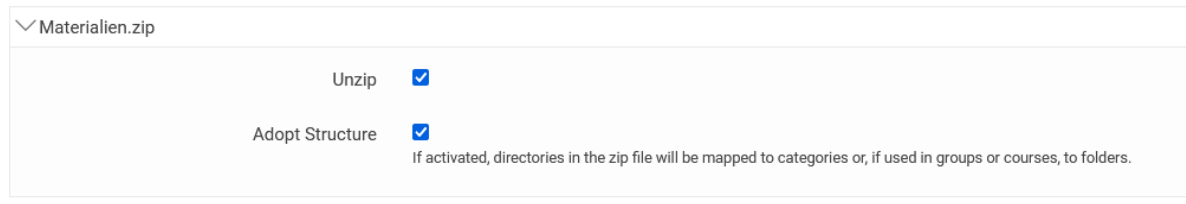

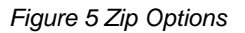

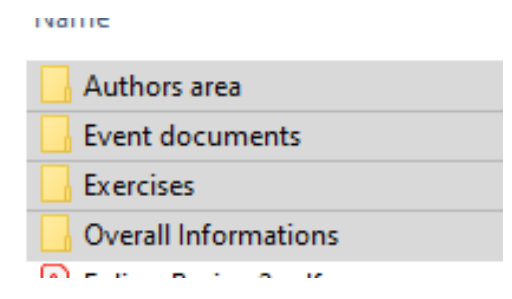

This gives you the opportunity to conveniently present your folder structure including the files it contains on your own workstation and then transfer it to your ILIAS course room. The ones shown in Figure 5 The structure shown consists of four folders including the files they contain, can be transferred and set up in one step. One As shown on the left, first creates the corresponding folders on the

*Figure 6 View of the Folder Structure in Windows Explorer*

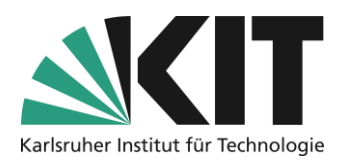

workstation. All files that are to be made available can now be conveniently inserted into this.

After that, everything is put together in an archive (.zip file, see Fig. 6) and can be uploaded via the "File" object. If you now also select the options "Unzip" and "Apply folder structure of the archive", this is created automatically and is already provided with the desired contents.

| $\hat{\phantom{a}}$<br>Name                                                                                                    | Date modified                                                                                                    | Type        | Size |                                                                                                    |
|----------------------------------------------------------------------------------------------------|----------------------------------------------------------------------------------------------------|-------------|------|----------------------------------------------------------------------------------------------------|
| Authors area                                                                                                    | 20/01/2020 11:22 AM                                                                                                    | File folder |      |                                                                                                    |
| <b>Event documents</b>                                                                                                    | 14/09/2020 10:55 AM                                                                                                    | File folder |      |                                                                                                    |
| <b>Exercises</b>                                                                                                    | 14/09/2020 10:55 AM                                                                                                    | File folder |      |                                                                                                    |
| <b>Overall Informations</b>                                                                                                    |                                                                                                    |             |      |                                                                                                    |
| B Folien-Basics-2.pdf<br>Gesamtstruktur.zip<br>■ Literaturreader-Basic.docx<br>A Literaturreader-Basic.pdf<br>Materialien.zip<br>& Uebungen-Basic-2022.pdf | Open<br>Open in new window<br>Pin to Quick access<br>Zur VLC media player Wiedergabeliste hinzufügen<br>$\ddot{\bullet}$<br>PDF24<br>Mit VLC media player wiedergeben<br>Δ |             |      | KΒ<br>KΒ<br>KΒ<br>KВ<br>KΒ<br>KΒ                                                                          |
| b Uebungen-Basic-2022-02.pdf                                                                                                    | 7-Zip<br>Always available offline<br>Scan for threats                                                                                                    |             |      | Add to archive<br>Compress and email<br>Add to "Materialien.7z"<br>Compress to "Materialien.7z" and email |
|                                                                                                    | Send to<br>Cut                                                                                                    |             |      | Add to "Materialien.zip"                                                                                  |
|                                                                                                    | Copy                                                                                                    |             |      | Compress to "Materialien.zip" and email<br>CRC SHA                                                        |
|                                                                                                    | $C$ reate chortcut                                                                                                    |             |      |                                                                                                    |

*Figure 7 Creation of the Zip Archive*

# <span id="page-3-0"></span>**Info & Contact**

#### <span id="page-3-1"></span>**Last update** 12.09.2023

#### <span id="page-3-2"></span>**License Notice**

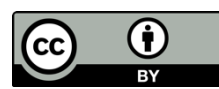

These instructions for the creation of digital teaching material from the Center for Technology Enhanced Learning (ZML) at the Karlsruhe Institute of Technology (KIT) are licensed under a Creative Commons Attribution 4.0 International License.

#### <span id="page-3-3"></span>**Imprint**

**Publisher** : Karlsruhe Institute of Technology (KIT), Kaiserstraße 12, 76131 Karlsruhe

Contact Karl-Friedrich-Str. 17 76133 Karlsruhe Germany Phone: +49 721 608-48200 Fax: +49 721 608-48210 E-Mail: info@zml.kit.edu